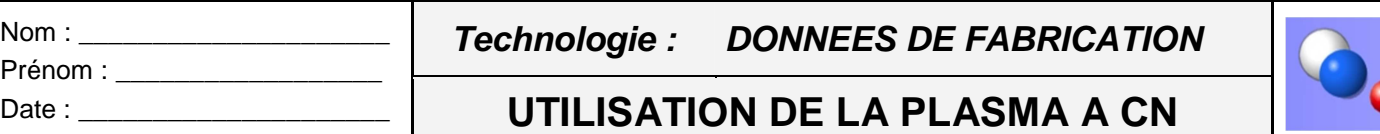

# **DECOUPER D'UNE BRIDE :**

## **I. Problématique :**

Pendant la réalisation d'une pièce du squid de tuyauterie nous devons découper dans une tôle, à l'aide de l'optitome, une bride plate. Il s'agit d'utiliser les pièces près programmés que l'on peut trouver dans le pupitre de l'optitome.

préenregistrée

冒

### **II. Programmation de la pièce :**

**a.** Une fois démarré il nous suffit de cliquer sur l'onglet de gestion des pièces à couper.

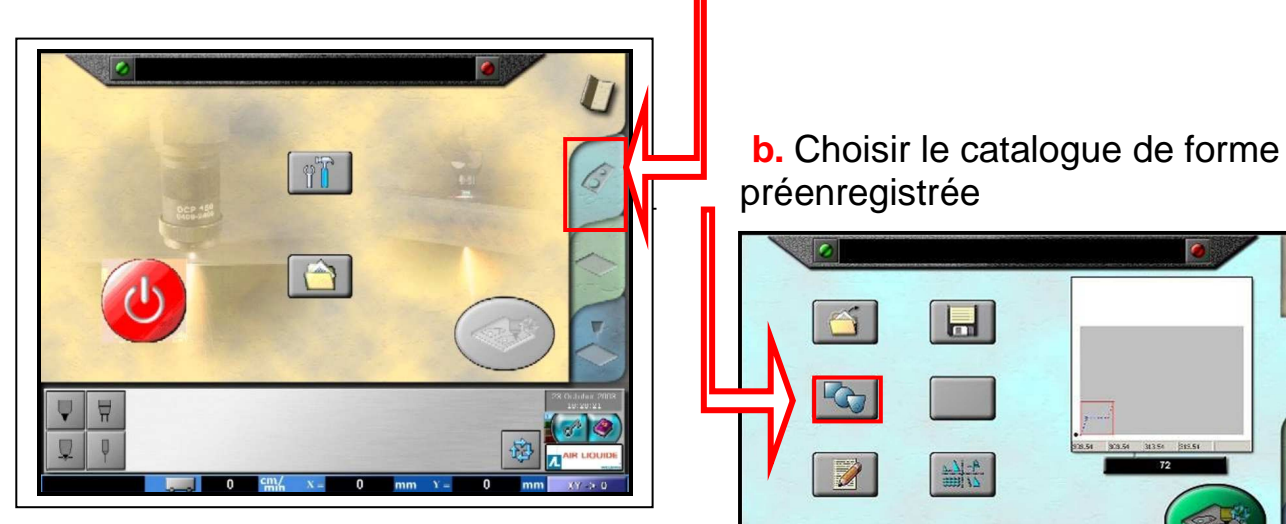

**c.** Sélectionner la famille pièces que l'on nous demande.

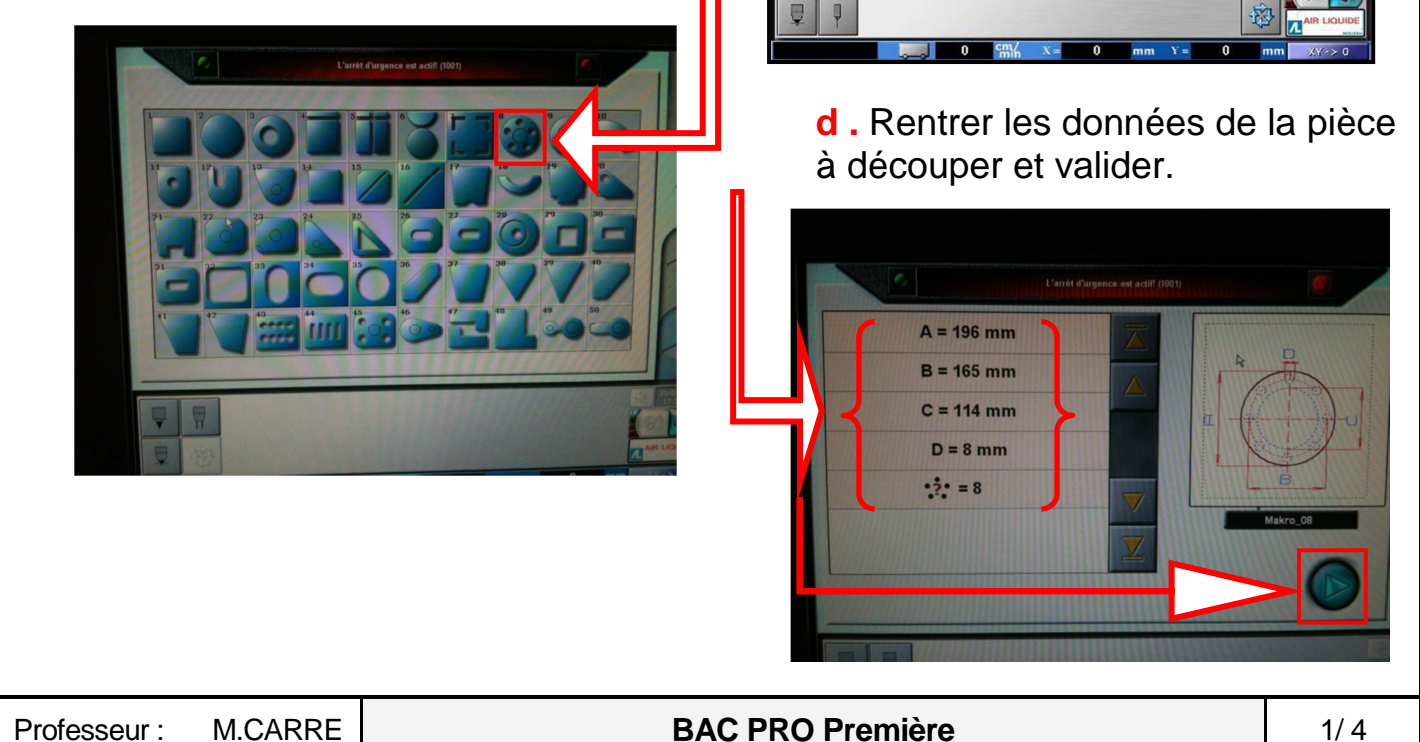

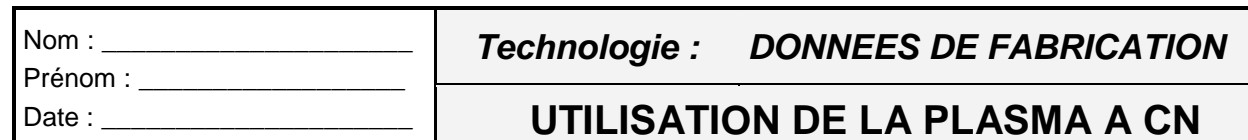

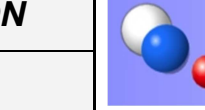

**UTILISATION DE LA PLASMA A CN** 

**e.** Paramétrer les styles de départ et fin de coupe des coupes internes à la pièce. Puis valider.

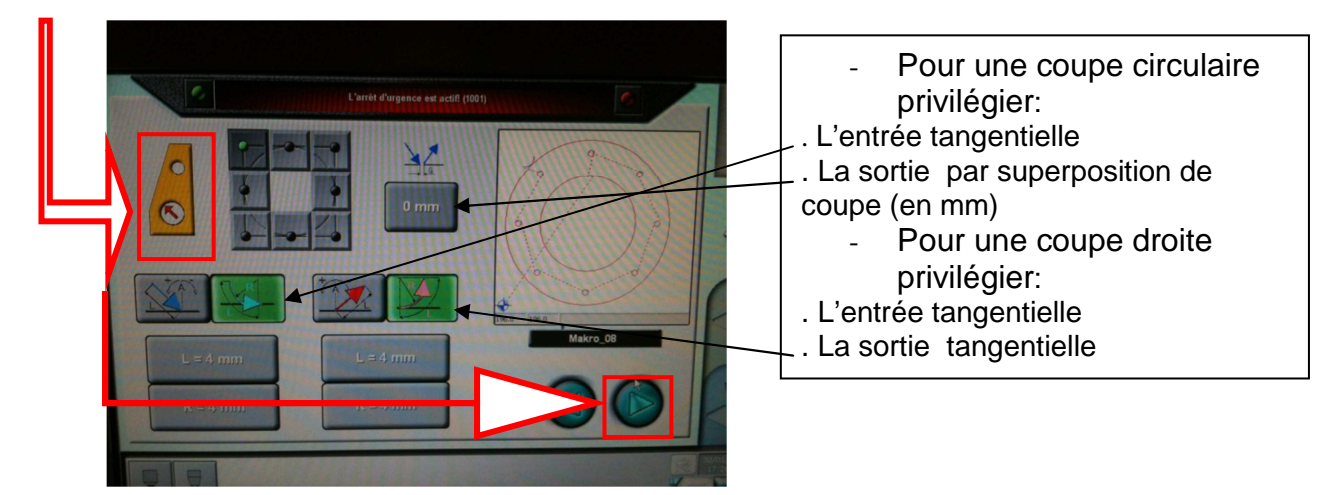

**f.** Paramétrer les styles de départ et fin de coupe des coupes externes à la pièce. Puis valider.

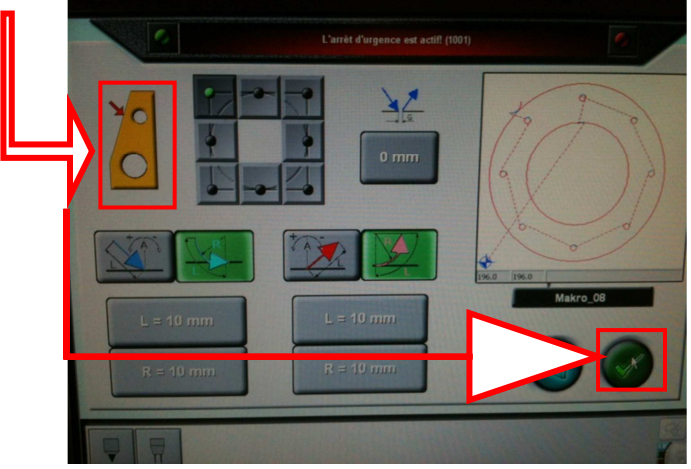

#### **III. Placement de la tôle (prise origine programme):**

1- Une fois chargée, la tôle peut être orientée de n'importe quelle façon, il suffira de définir à la machine l'orientation du programme et son point de départ.

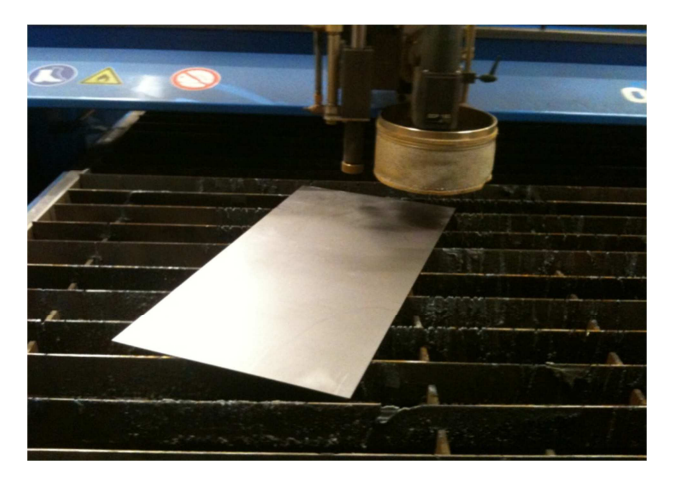

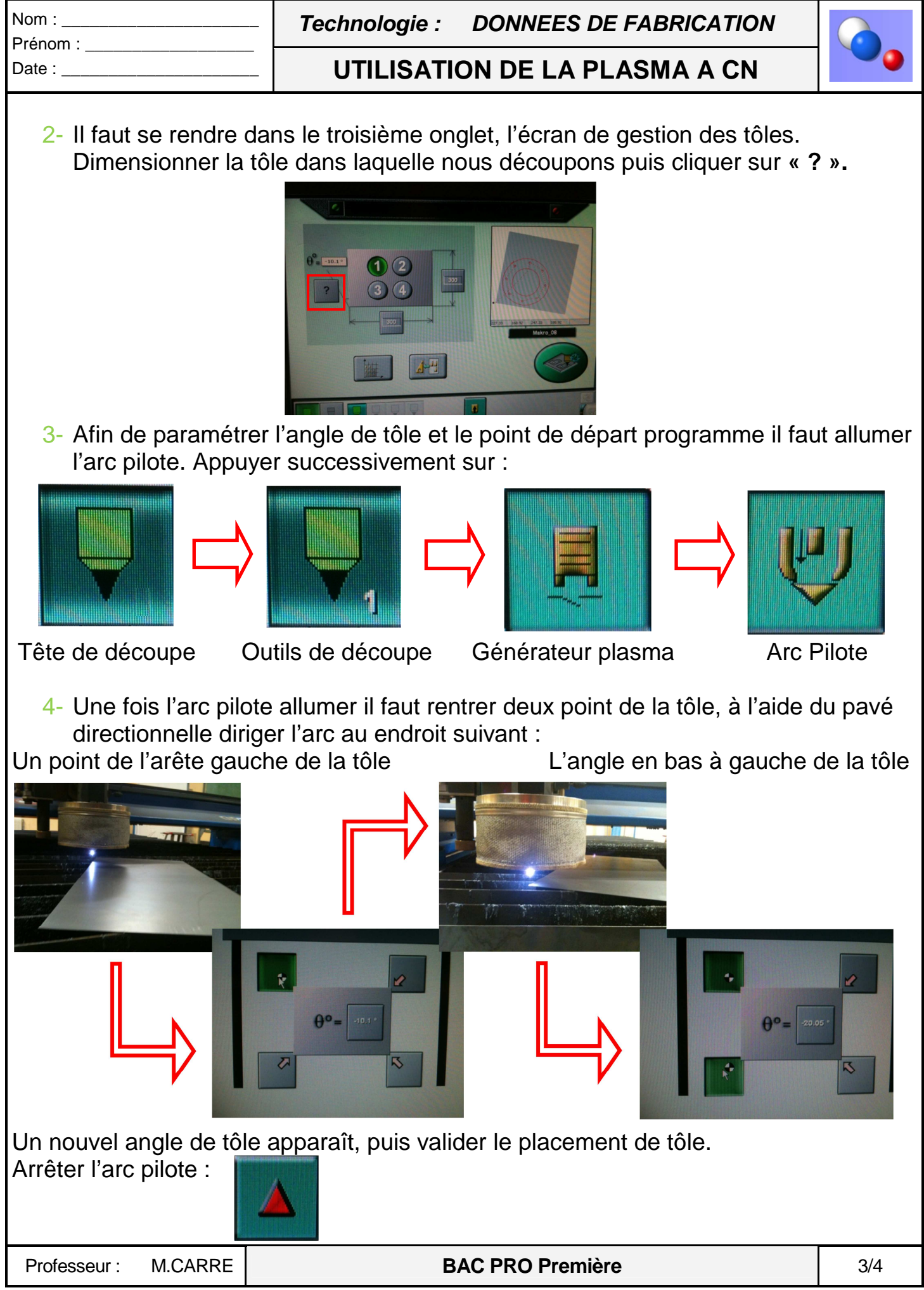

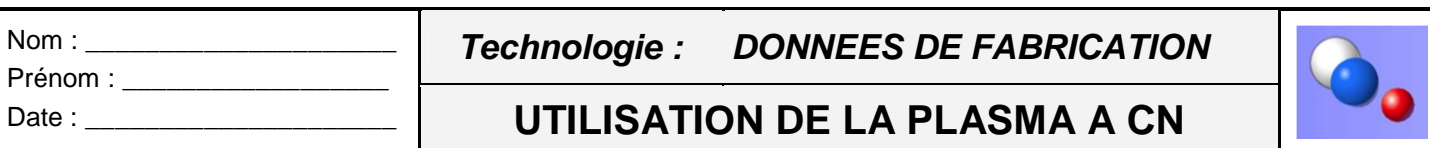

#### **IV. Lancement du programme :**

Une fois au point de départ programme paramétrer l'épaisseur de tôle et le mode de coupe. Cliquer sur le quatrième onglet.

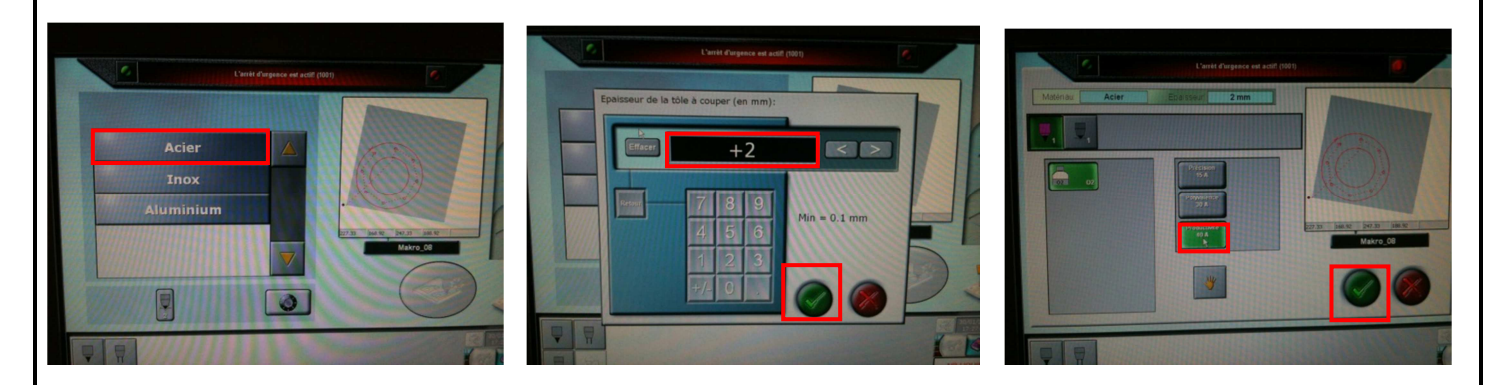

- 1. Sélectionner la matière a coupé 3. L'intensité de l'arc de coupe 2. L'épaisseur a coupé
- 

Le programme est maintenant près à être lancé. Appuyer sur validation de coupe.

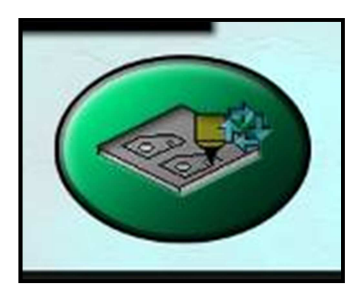

Puis sur départ cycle :

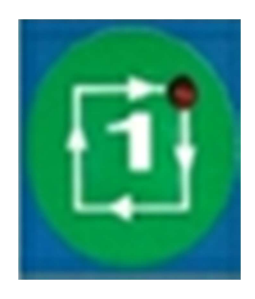

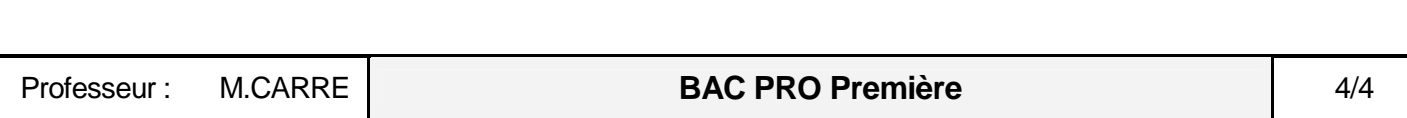